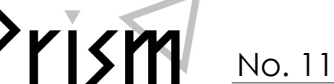

NO. 117<br>Practical Information for your Serendipity and Mind

# Web でラクラク! 他大学から文献取り寄せ

#### 「読みたい文献が筑波大に無い・・・」

そんな時のために、他大学から文献を取り寄せるサービスがあります。(有料) 事前に利用登録をしておけば、「あ、この文献読みたい!」と思った時に Web からすぐに申し込めて便利です!

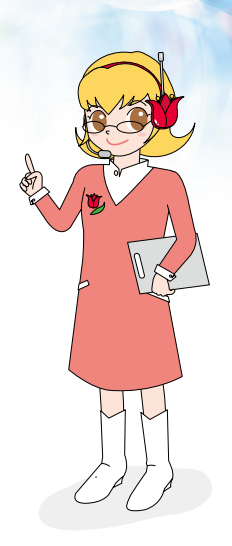

1.サービスの利用登録をしよう! 2.Web から申し込んでみよう!

#### メールサービスの登録確認

- ①附属図書館 Web サイトから、「マイライブラリ」にロ グイン。
- ②「情報」>「メールサービス」をクリックし、利用者 ID(13 桁)と統一認証パスワードを入力。
- 通知する」にチェックが入っていることを確認し、画 ③メールアドレスが未登録の場合は、アドレスを入力し ます。「他図書館等から文献複写物・図書が到着したら 面下のパスワードを入力して「登録」をクリック。

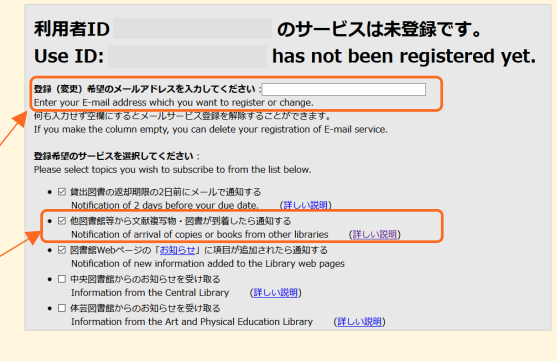

### 「オンラインによる文献複写・図書借用申込利用登録(私費)」の登録

①「マイライブラリ」>「情報」>「オンラインによる文献複写・図書借用申込利用登録(私費)」 をクリックして、画面下の利用者 ID(13 桁)と統一認証パスワードを入力。 ②登録したメールアドレス宛に申請書の URL が届きます。 ③申請書を印刷して手書きで必要事項を記入し、いずれかの方法で提出。

- ・レファレンスデスクに直接提出する
- ・記入済の申請書をスキャンまたは撮影し、メール添付で提出する
- ・利用証の写しとあわせて郵送する

これで登録完了! さっそく Web から文献取り寄せを申し込んでみよう

2020/12/18 発行

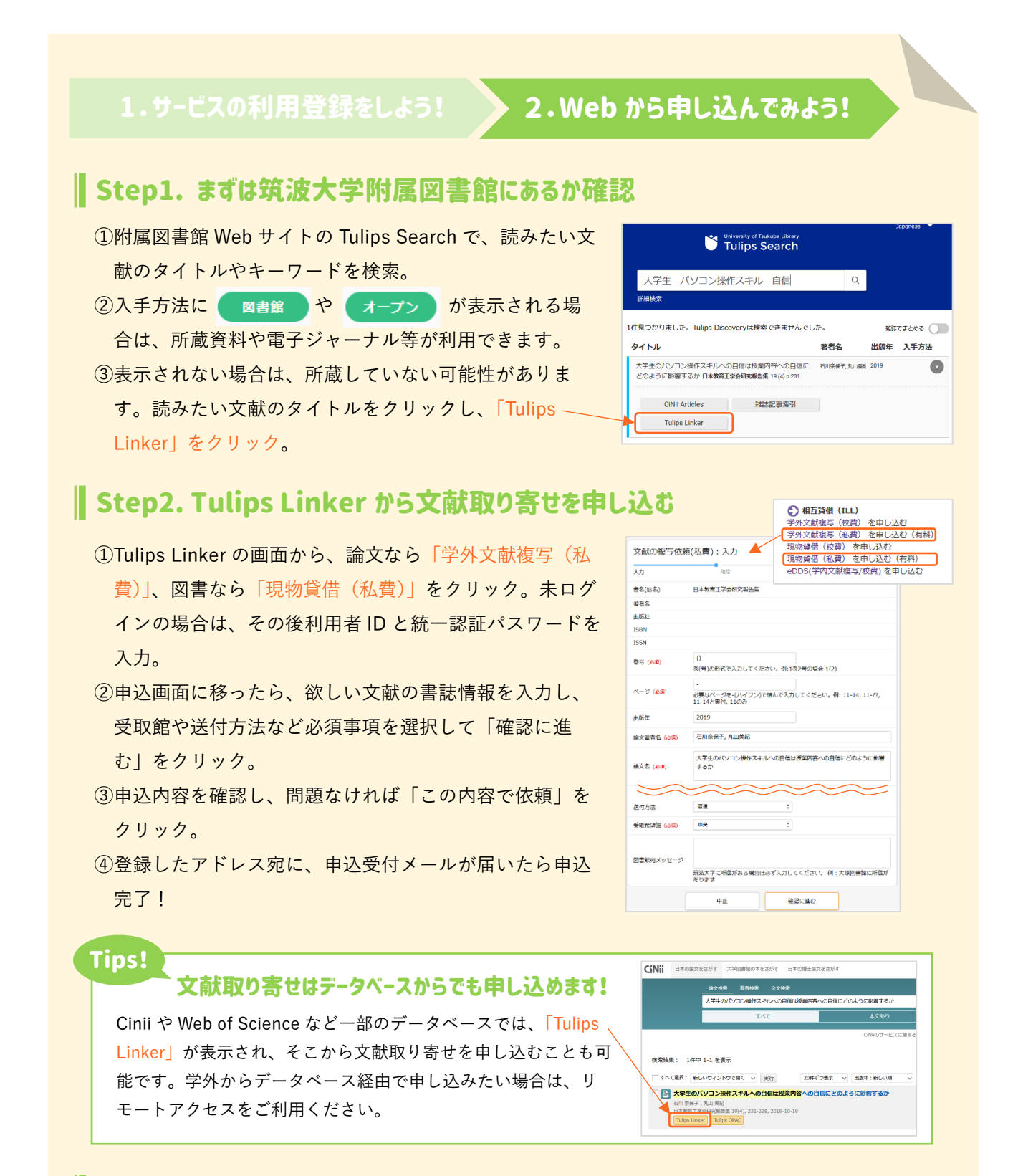

## ┃ Step3. 文献の受け取り インタイム インタイム しゅうしょう 開館カレンダー

文献が図書館に届くと、登録したアドレス宛に到着通知メールが届きます。 申込時に選択した受取館に行き、取り寄せにかかった費用を支払って文献を受け 取りましょう。複写物や借用図書の受け取りは、各図書館の[開館カレンダー](https://www.tulips.tsukuba.ac.jp/lib/ja/calendar)を確 認の上、必ず受付時間内にお願いします。

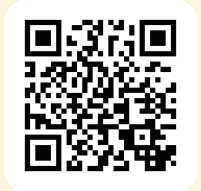